Questionnaire **Guidelines** 

# **Applying for your Co-op Work Permit**

<http://www.cic.gc.ca/english/study/work-coop.asp>

## **This is not a legal document. This document has been prepared to support Douglas College students.**

Although we strive to keep this inforamtion as up-to-date as possible, infromation may change without notice from IRCC Please always check

<https://www.canada.ca/en/services/immigration-citizenship.html> for the most updated information and guides.

For instructions on how to complete your Co-op Work Permit application, please see (Guide 5580 – [Applying for a Work Permit](https://www.canada.ca/en/immigration-refugees-citizenship/services/application/application-forms-guides/guide-5580-applying-work-permit-student-guide.html) – Student Guide).

#### **Please follow below instructions on how to start your application:**

If you do not have an IRCC online account, go to [http://www.cic.gc.ca/english/e](http://www.cic.gc.ca/english/e-services/account.asp)[services/account.asp.](http://www.cic.gc.ca/english/e-services/account.asp) You are able to choose either Sign-In Partner or GC Key to creat your online account.

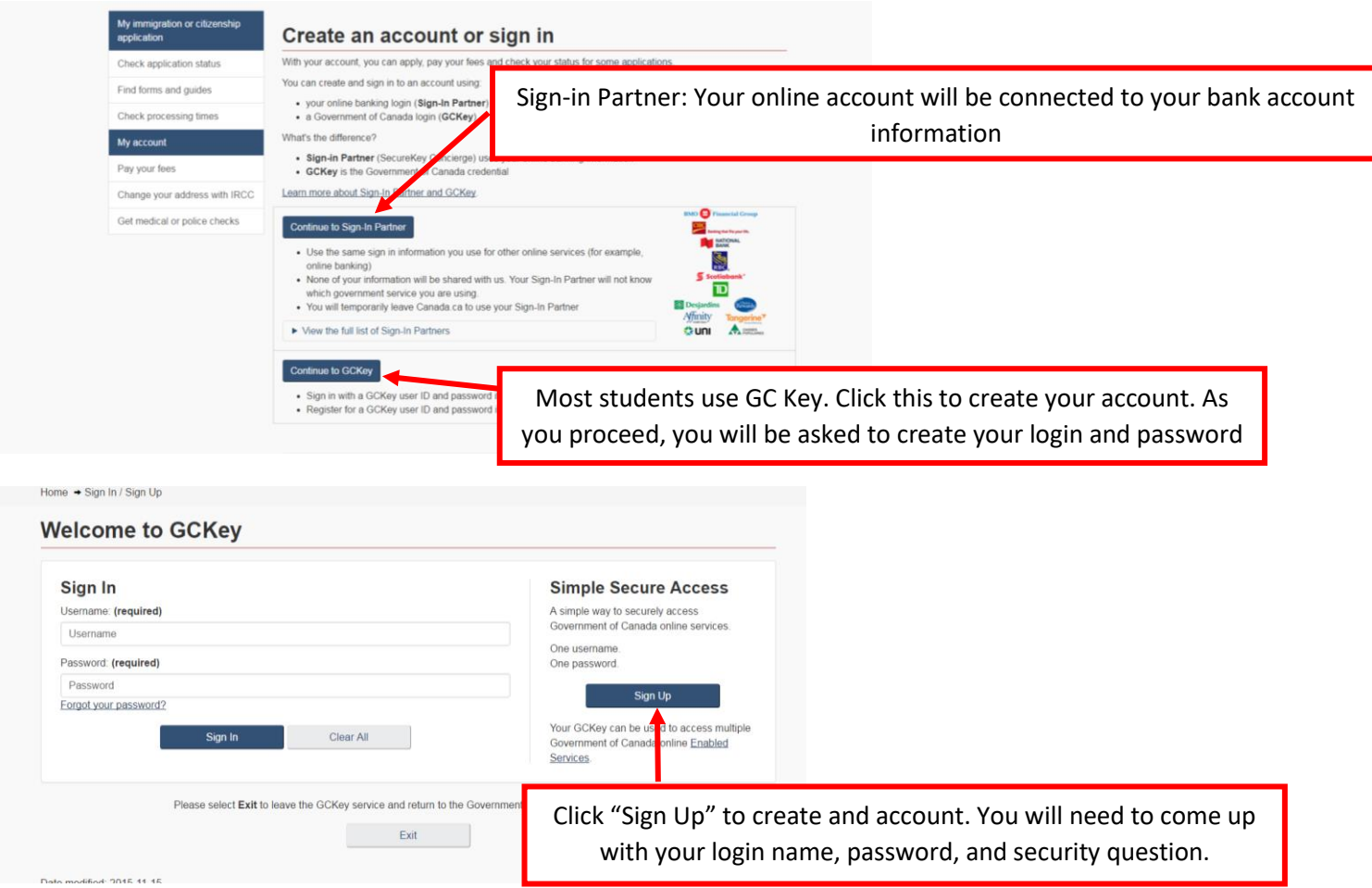

You can find more information on frequently asked questions (FAQs) on GCKey in the following link:

<https://clegc-gckey.gc.ca/j/eng/FQ-02?ReqID=s20d9d6014663b9fd189359142de4099067bb27d55>

You may also follow below instructions to get started by going to this link: [\(http://www.cic.gc.ca/ctc-vac/getting-started.asp](http://www.cic.gc.ca/ctc-vac/getting-started.asp)) or type "Do you want to come to Canada or extend your study" in a search engine.

2

Updated on August 29, 2022

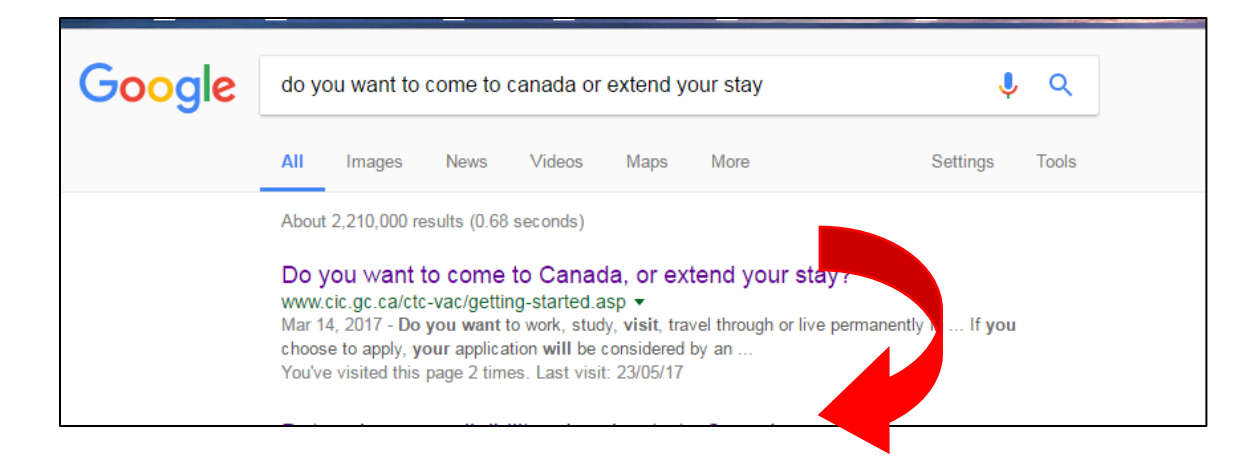

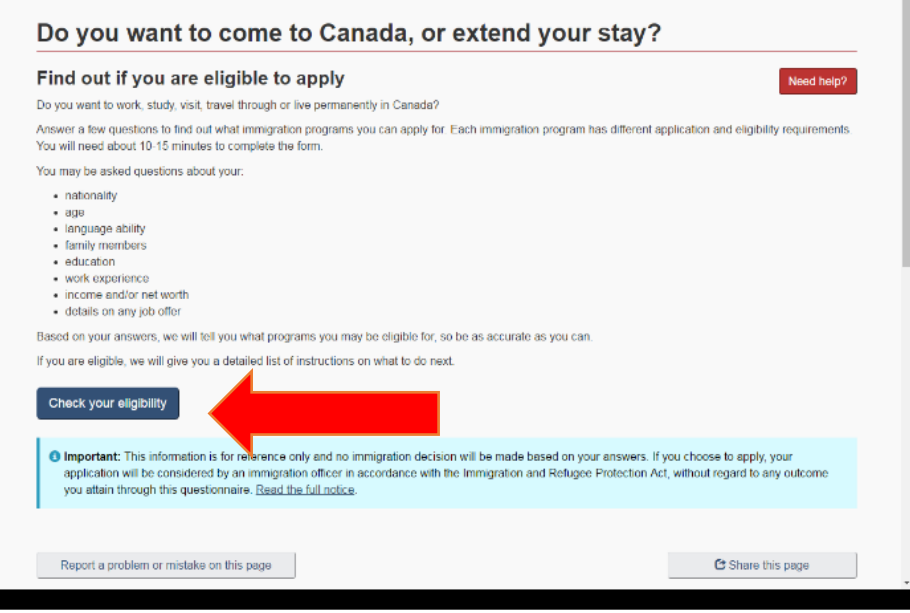

You can find more information on frequently asked questions (FAQs) on GCKey: <https://clegc-gckey.gc.ca/j/eng/FQ-02?ReqID=s20d9d6014663b9fd189359142de4099067bb27d55>

When you log-in to your account you will see two rows / sections as shown below:

One for applications you submitted and another section related to applications you have started but not submitted.

If you do not have any applications in your account, scroll down the page and click **"Apply to come to Canada"**. This way you will be directed to an online questionnare and need to answer all questions correctly.

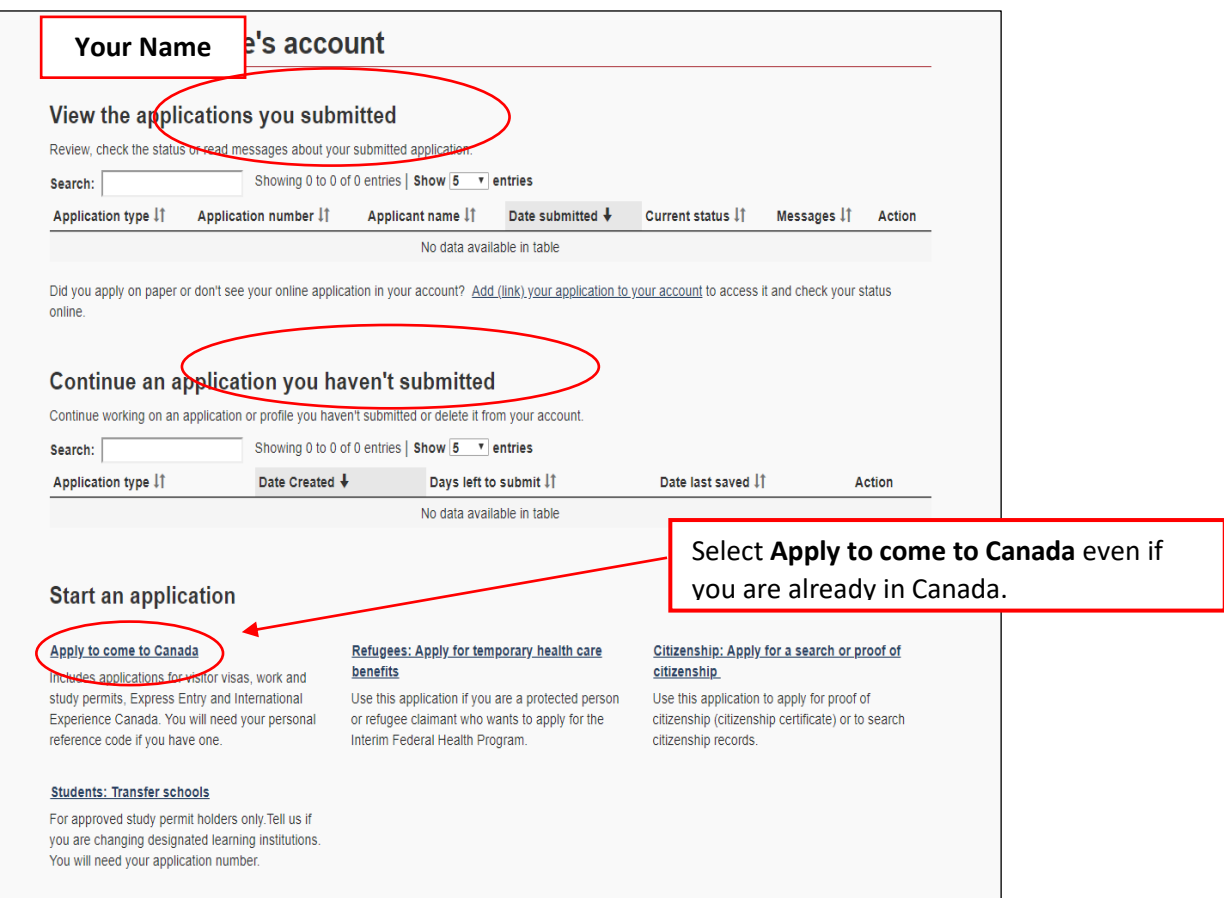

Depending on how you started your application, you may or may not have a Personal Reference Code. Select the option that applies to you.

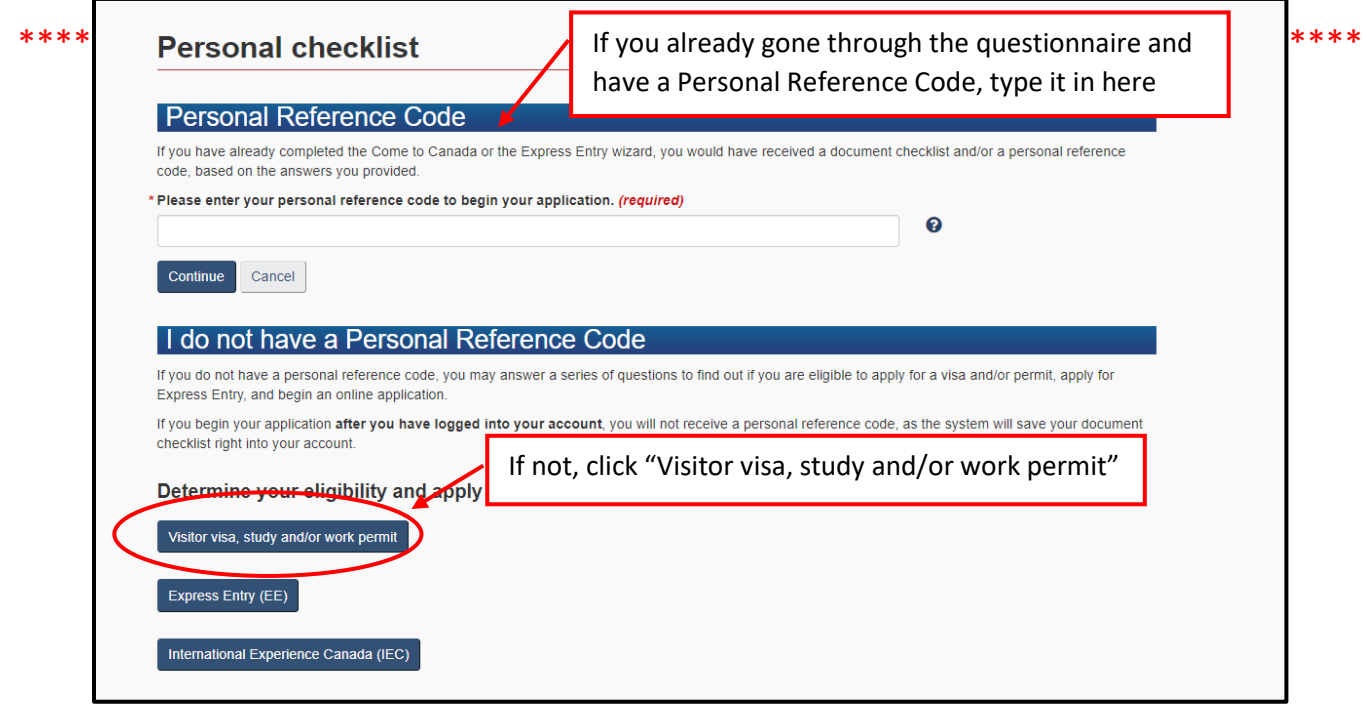

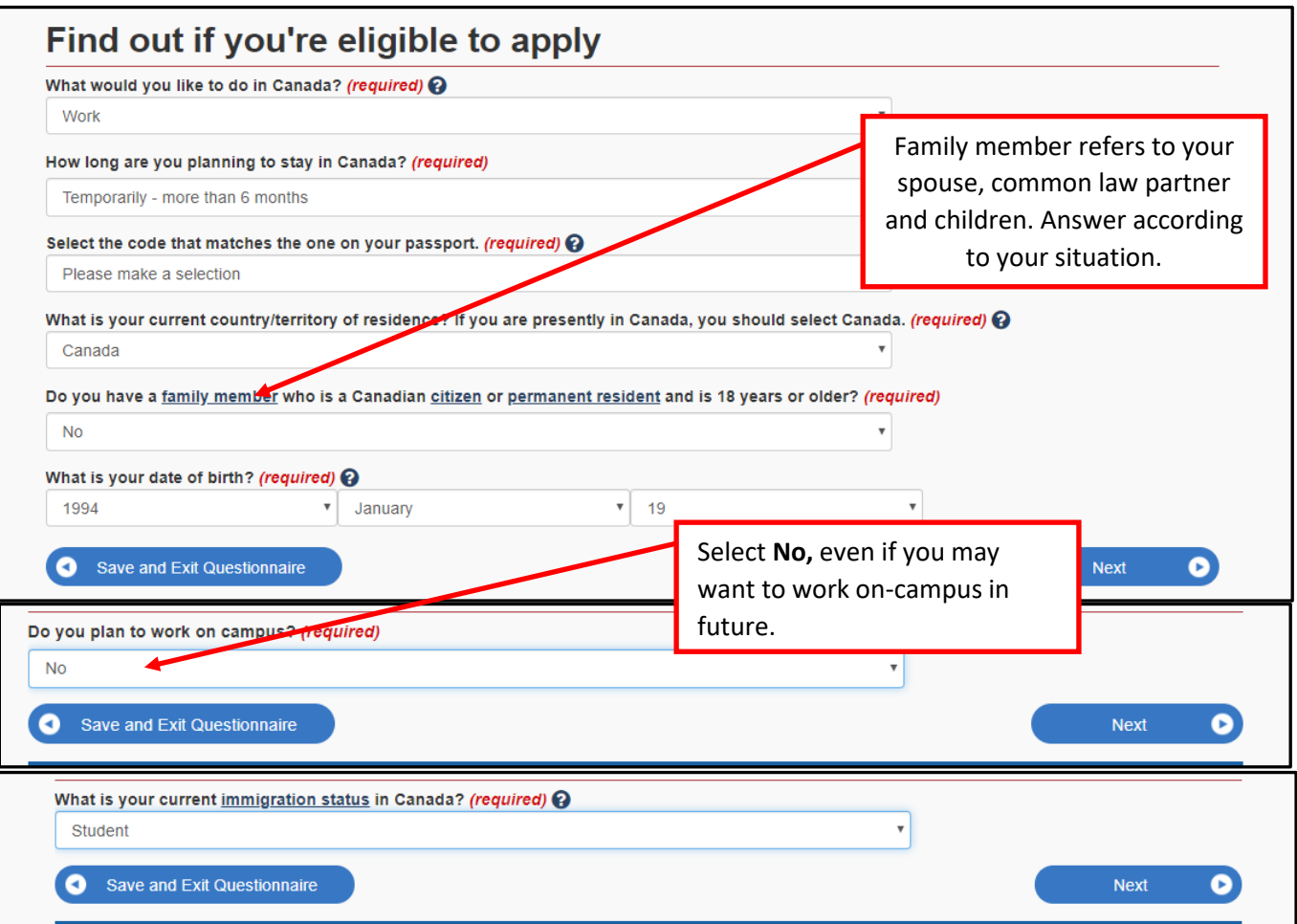

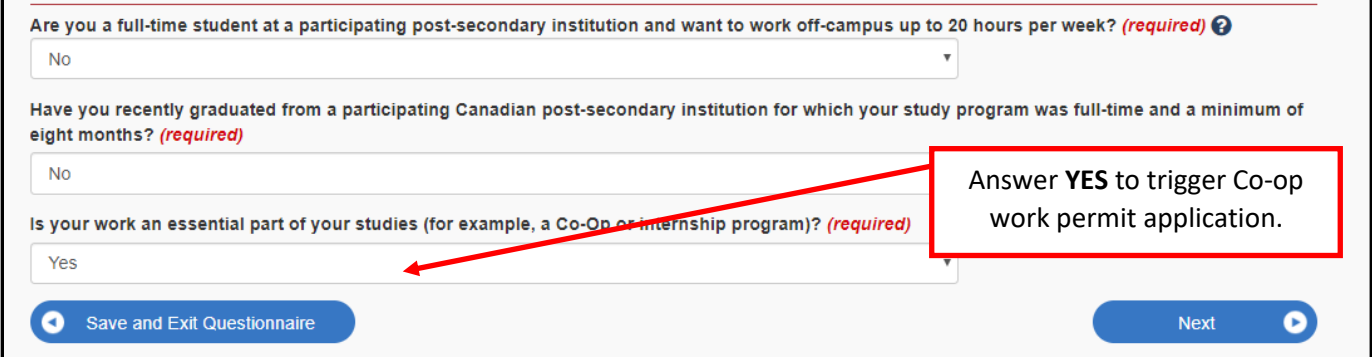

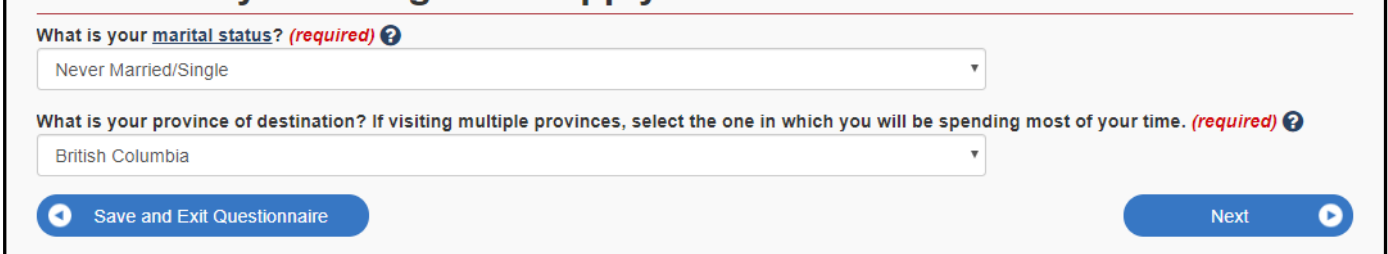

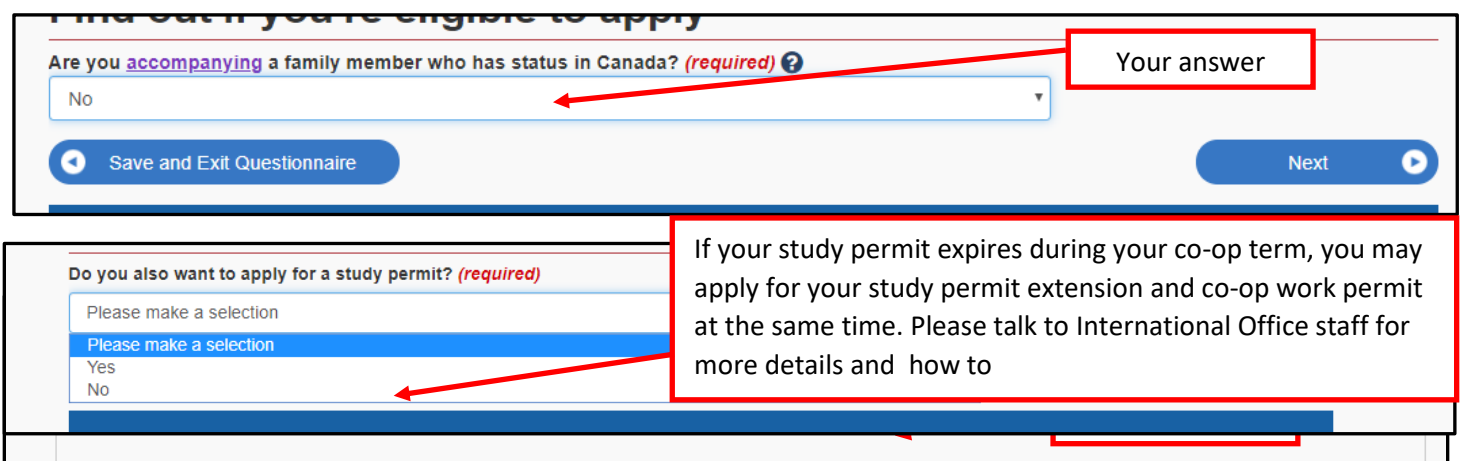

### **Create your personal checklist**

#### Co- op (in Canada)

#### You are almost there...

We are going to ask you a few more questions. Based on your answers, we will provide you with a personal checklist of all the documents you need to submit with your application.

Do not submit multiple applications for the same service in an effort to speed up your application. Doing this may result in both applications being processed and delay the finalization of your application. We do not refund processed applications.

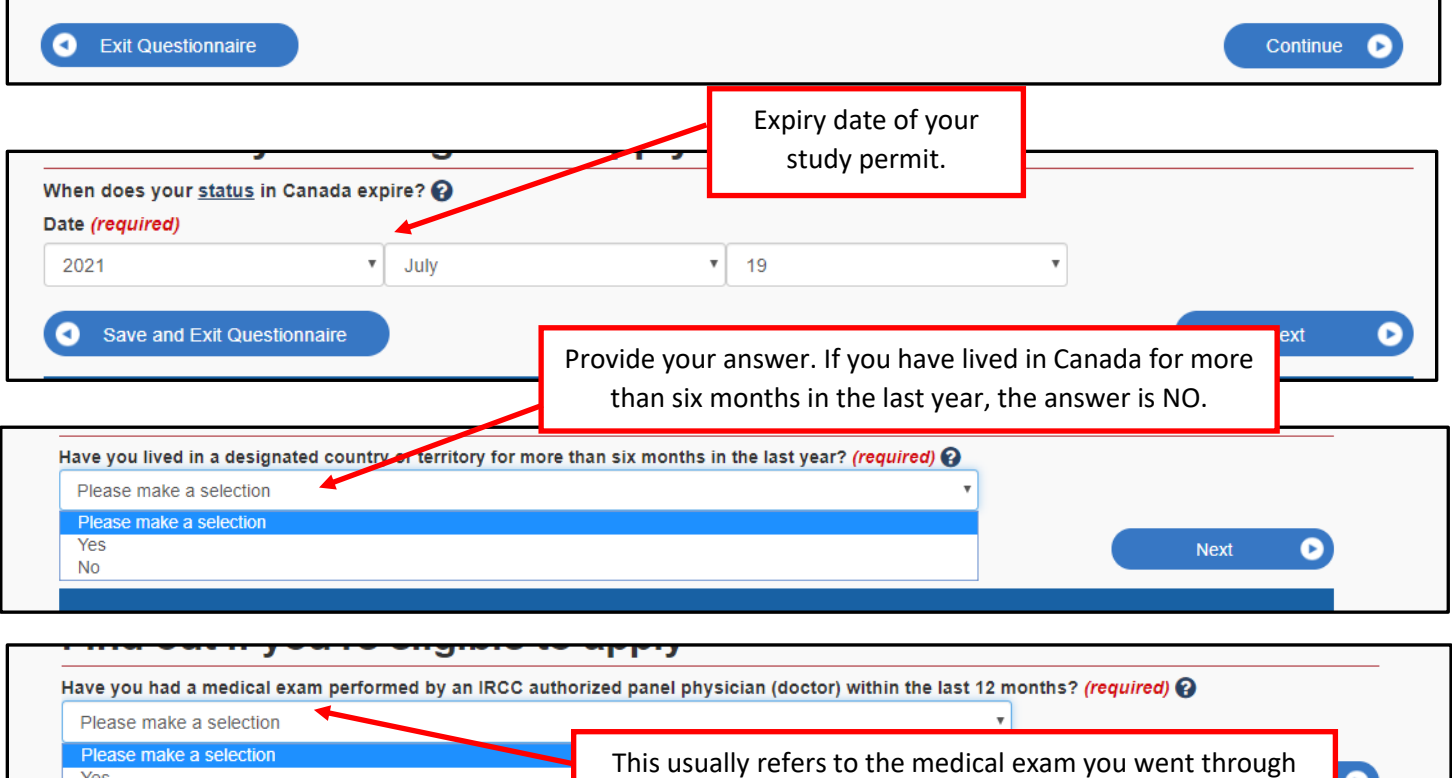

for your initial study permit application overseas.

 $\bullet$ 

Yes **No** 

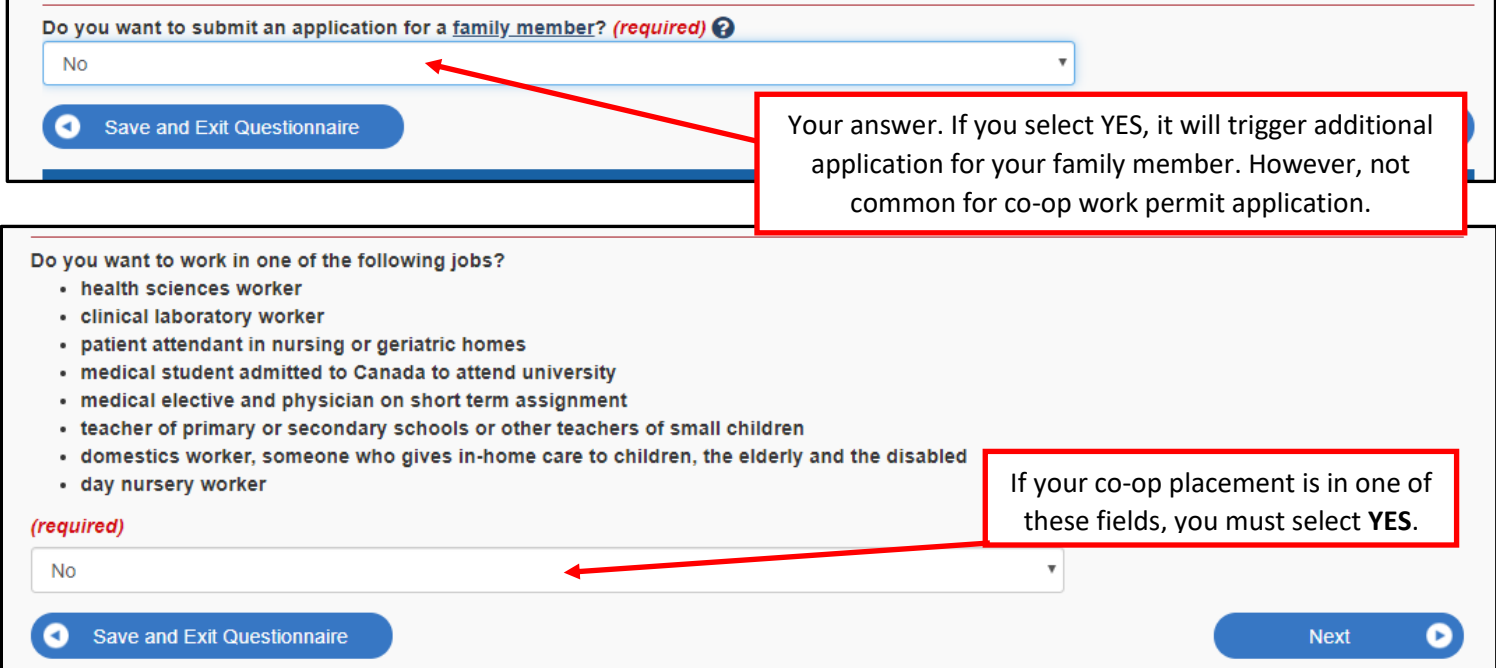

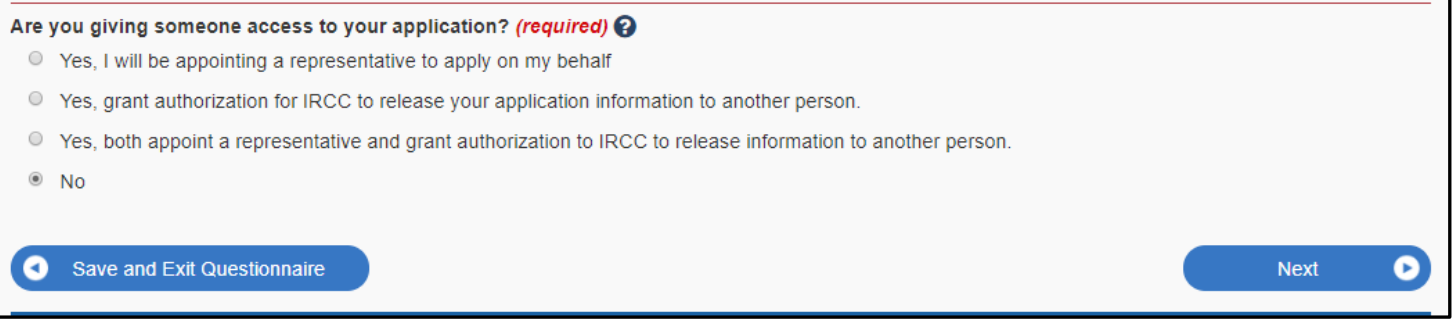

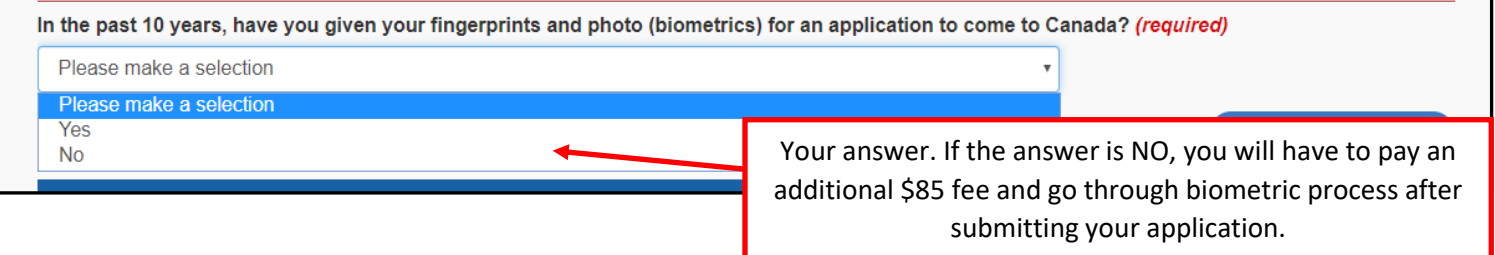

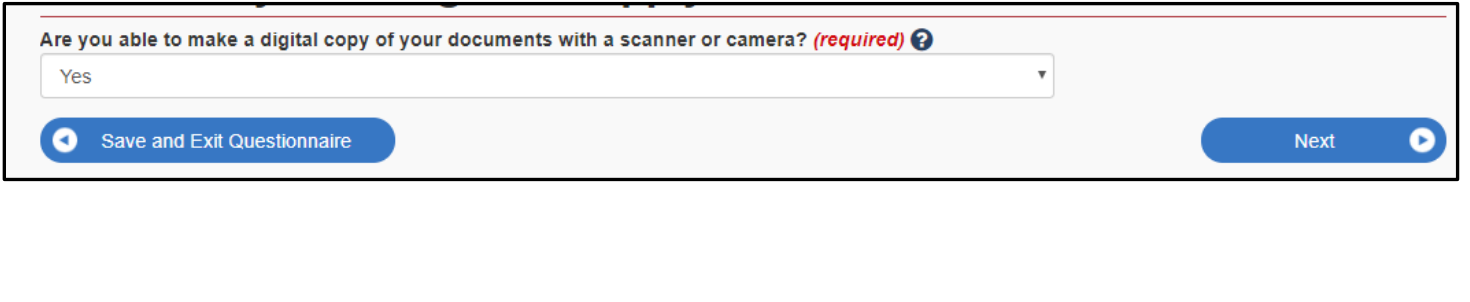

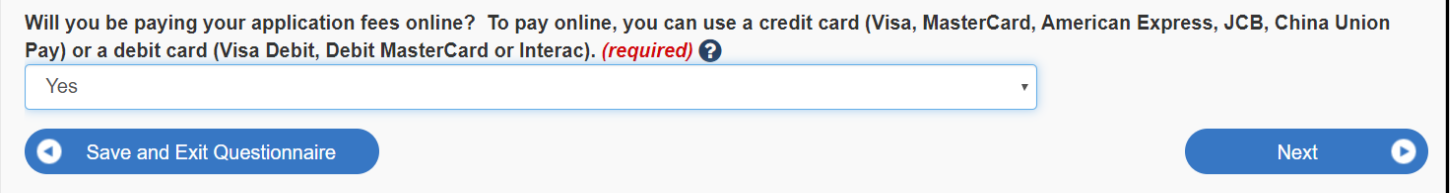

# **After clicking "Next", you will see all your responses. Review your answers** → **Click continue**

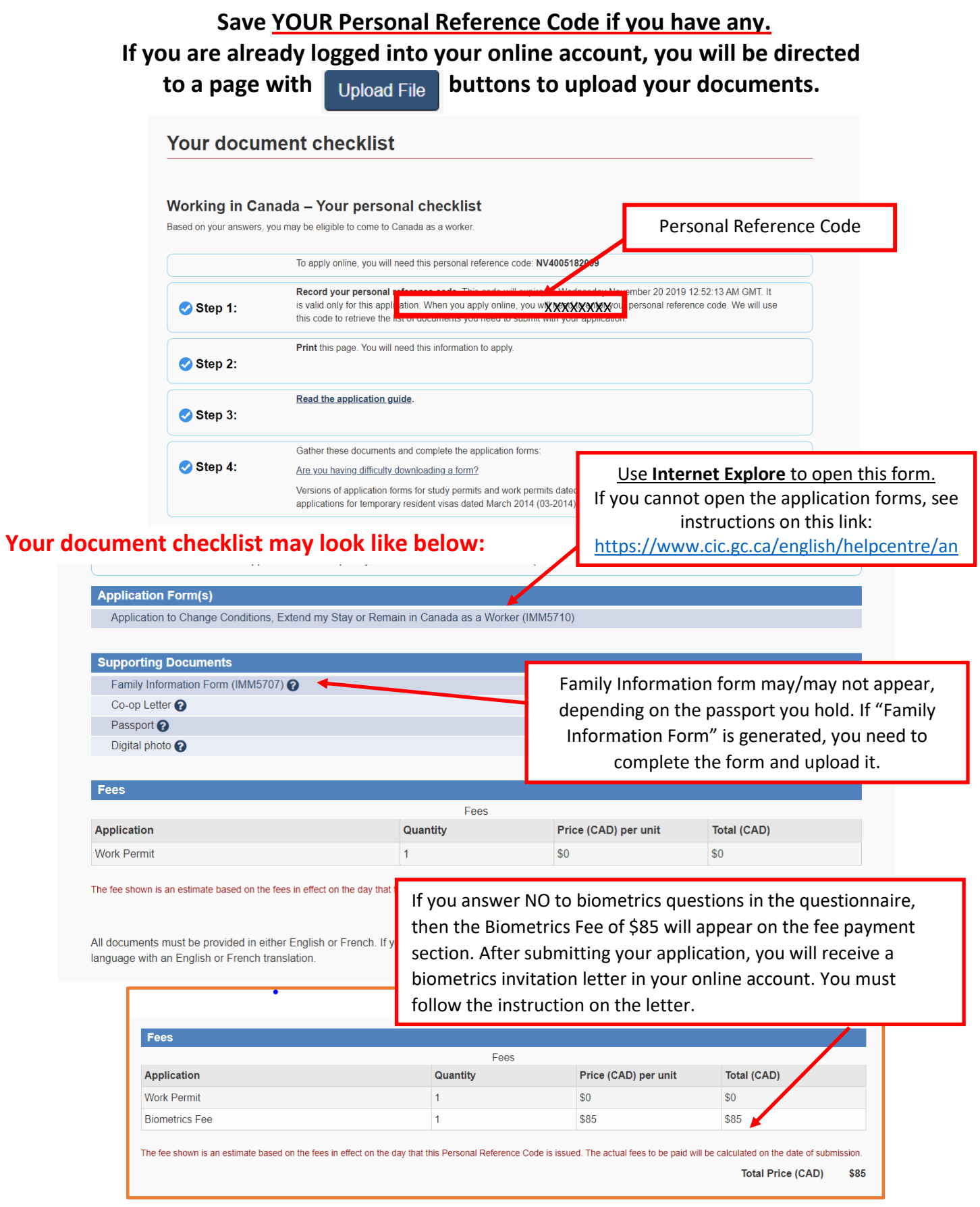